# Schieb Report

## **Ausgabe 2024.27**

**Jörg Schieb | Digital und KI** Digital und KI verständlich erklärt: News, Einordnungen und konkrete Hilfe für Dich https://www.schieb.de

#### **Schlechtes Internet? Repeater prüfen!**

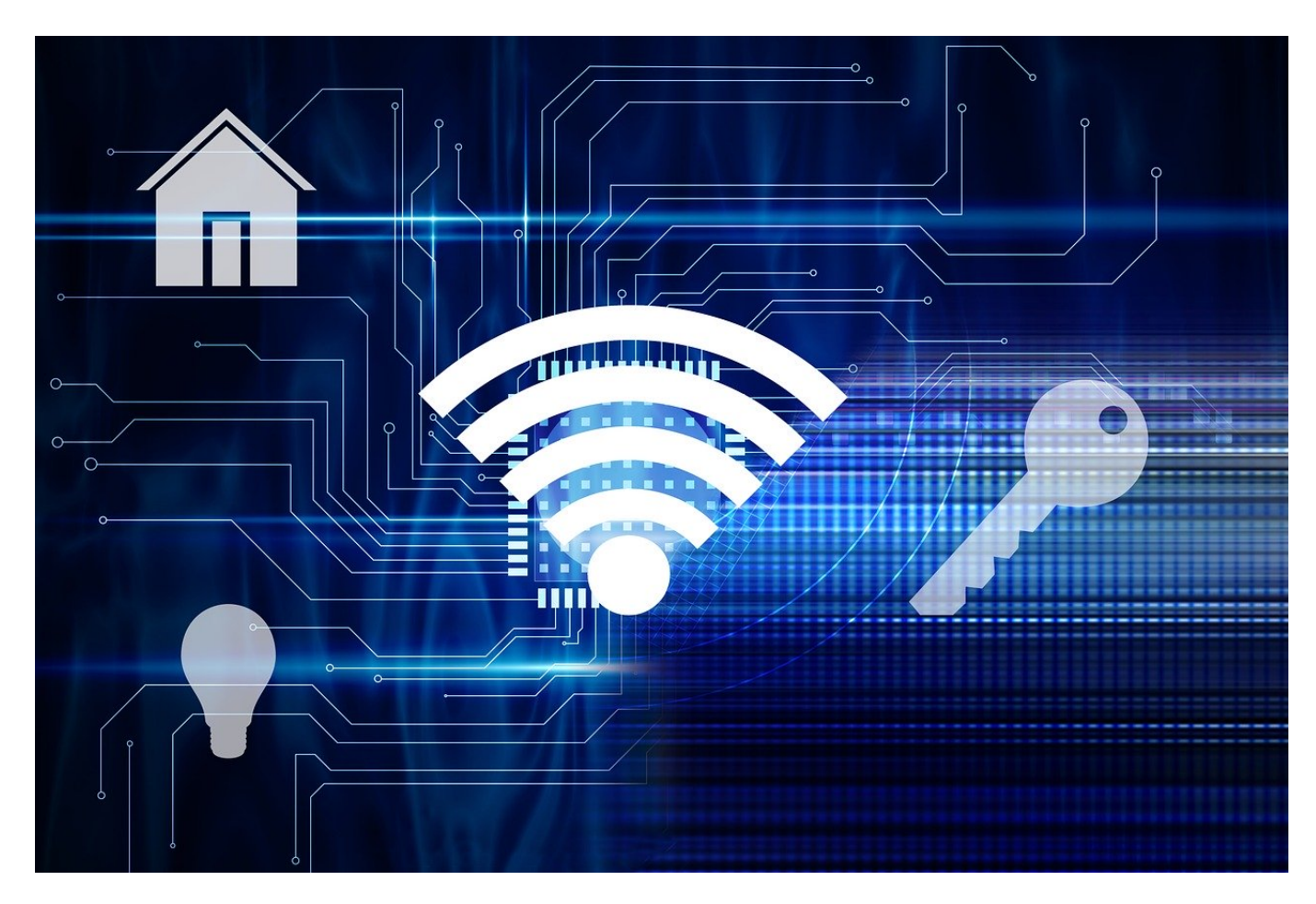

Gibt es nervigere Probleme, als im Internet dauernd den Bits und Bytes hinterherschauen zu können? Vor allem dann, wenn das Problem nicht identifizierbar ist. Wenn Ihr einen Repeater einsetzt, dann kann die Lösung einfach sein!

#### **Repeater: Erweiterung der Reichweite**

Eine größere Wohnung, ein Haus, dicke Wände, die Gründe für WLAN-Probleme sind vielfältig. [WLAN-Repeater](https://www.schieb.de/?s=WLAN+repeater) können eine Lösung sein, bringen aber über die Mesh-Vernetzung eigene Probleme mit.

- Im Mesh baut der Repeater eine Verbindung mit dem WLAN des Routers oder eines anderen Repeaters auf, verstärkt es und stellt es dem Anwender zur Verfügung.
- Auch diese Verbindung ist allerdings auch immer mal wieder von Störungen geplagt und abhängig davon, wo der Repeater steht und wie stark das Signal des Routers ist.
- Idealerweise testet ihr einmal über einen Speedtest, welche Geschwindigkeit ihr wo im Raum zur Verfügung habt.
- Ist der Repeater ideal aufgestellt, dann sollte die Down- und Upload-Geschwindigkeit überall gleich sein.
- Ist das nicht der Fall, dann platziert den Repeater näher zum Router.

#### IEB **JÖRGSCH**

**Jörg Schieb | Digital und KI** Digital und KI verständlich erklärt: News, Einordnungen und konkrete Hilfe für Dich https://www.schieb.de

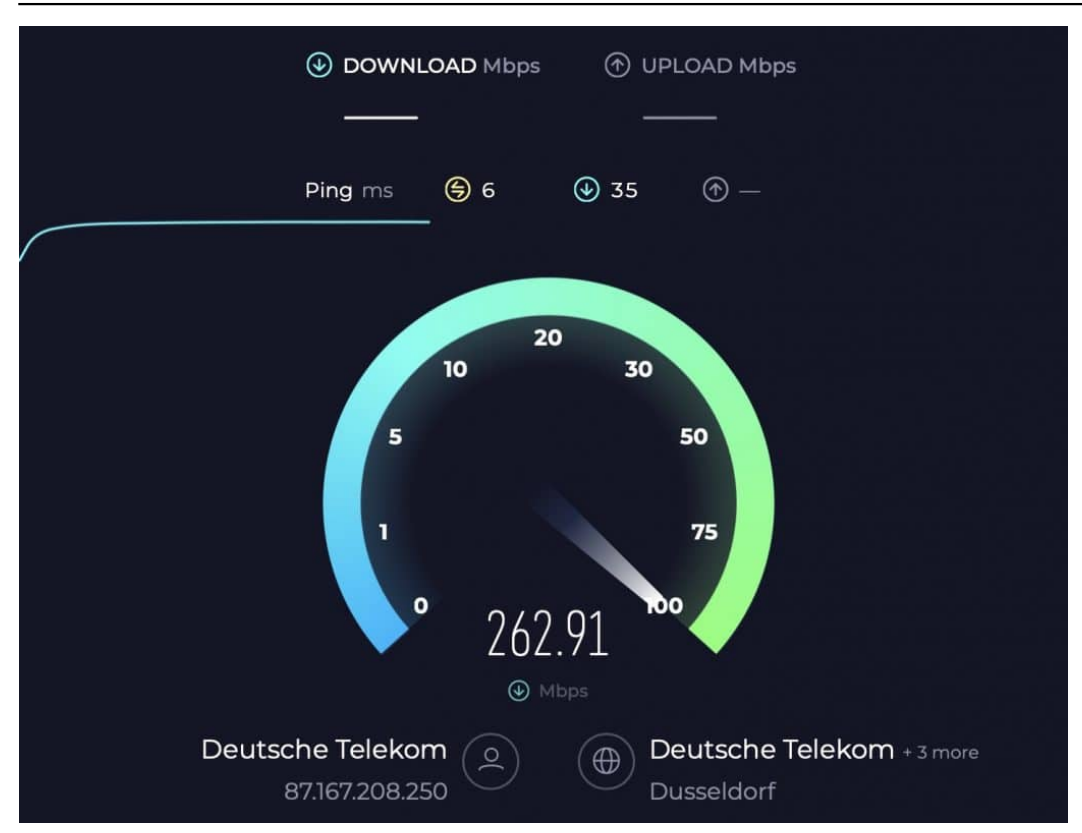

#### **Mal gut, mal schlecht?**

Das Einrichten und Platzieren der Repeater ist nicht unaufwändig, aber einmal durchgeführt ändert sich ja meist nicht viel. Umso ärgerlicher, wenn plötzlich die WLAN-Geschwindigkeit massiv verringert ist, auch wenn ihr weder Positionen noch die Räume verändert habt. Oft ist das Problem ein rein technisches:

- Die meisten Router überprüfen in regelmäßigen Abständen die Qualität der Verbindung zu und von den Repeatern.
- Dabei werden manchmal auch neu aufgebaut, was zu einer etwas anderen Verbindungsreihenfolge führen kann.

- Diese muss aber nicht notwendigerweise besser sein, ganz im Gegenteil.
- Als ersten Schritt trennt den Repeater vom Netz und steckt ihn wieder ein. Das baut eine neue Verbindung zum Router auf.
- Wenn das nicht hilft, dann setzt den Repeater zurück. Das löscht die Verbindungseinstellungen im Repeater und lässt ihn vom Router neu erkennen.
- Da die Konfiguration der Repeater automatisch erfolgt, ist der Aufwand minimal, der Effekt aber riesig: Die Verbindung wird optimiert und das WLAN sollte wieder so schnell wie vorher sein.

**Jörg Schieb | Digital und KI** Digital und KI verständlich erklärt: News, Einordnungen und konkrete Hilfe für Dich

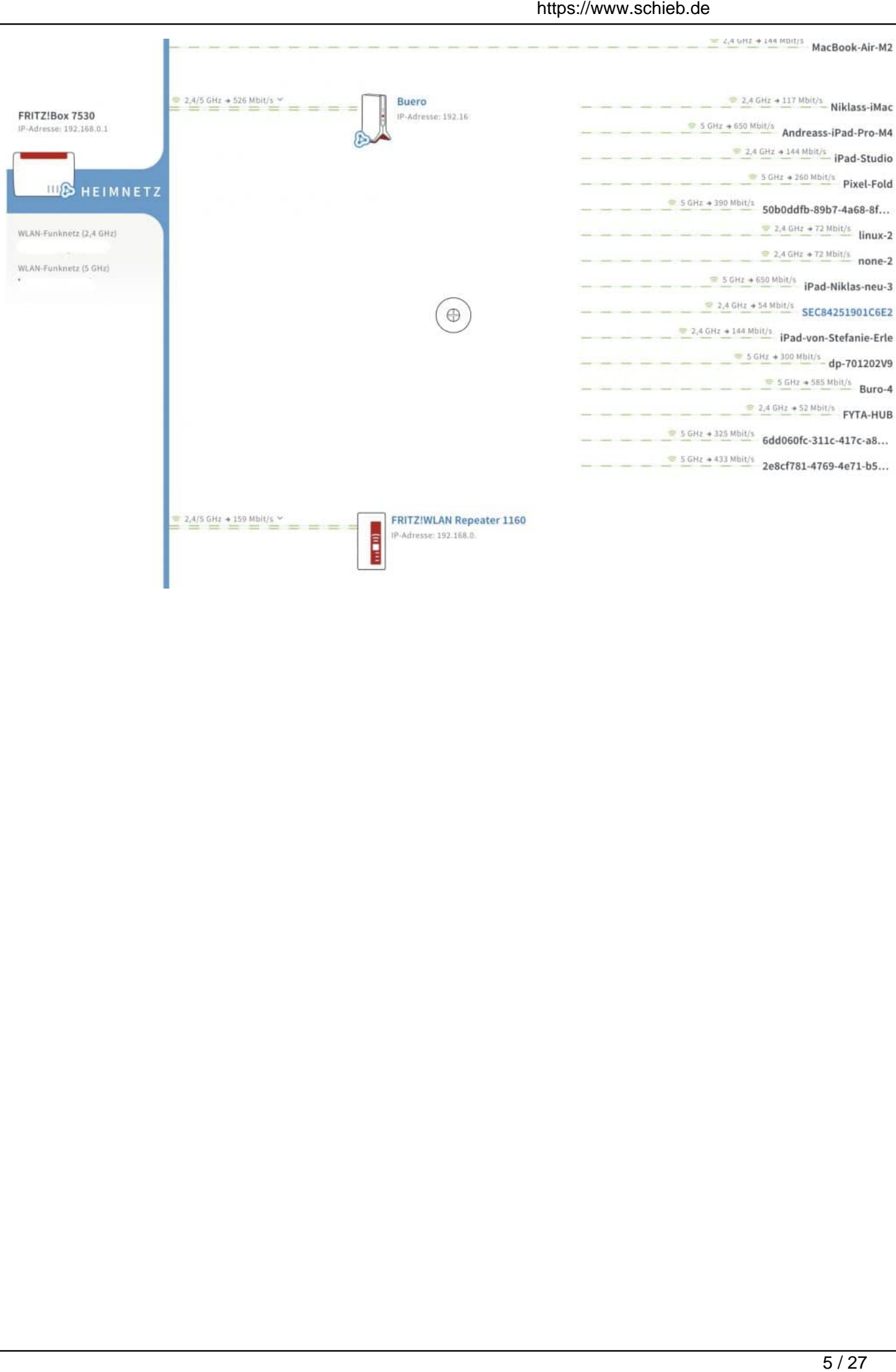

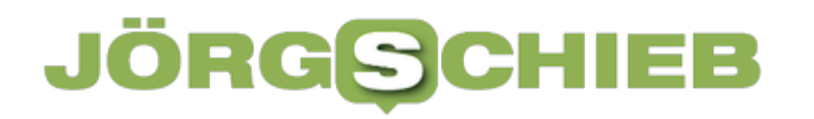

**Jörg Schieb | Digital und KI** Digital und KI verständlich erklärt: News, Einordnungen und konkrete Hilfe für Dich https://www.schieb.de

#### **Perplexity: Der KI-Assistent, der deinen Wissensdurst stillt**

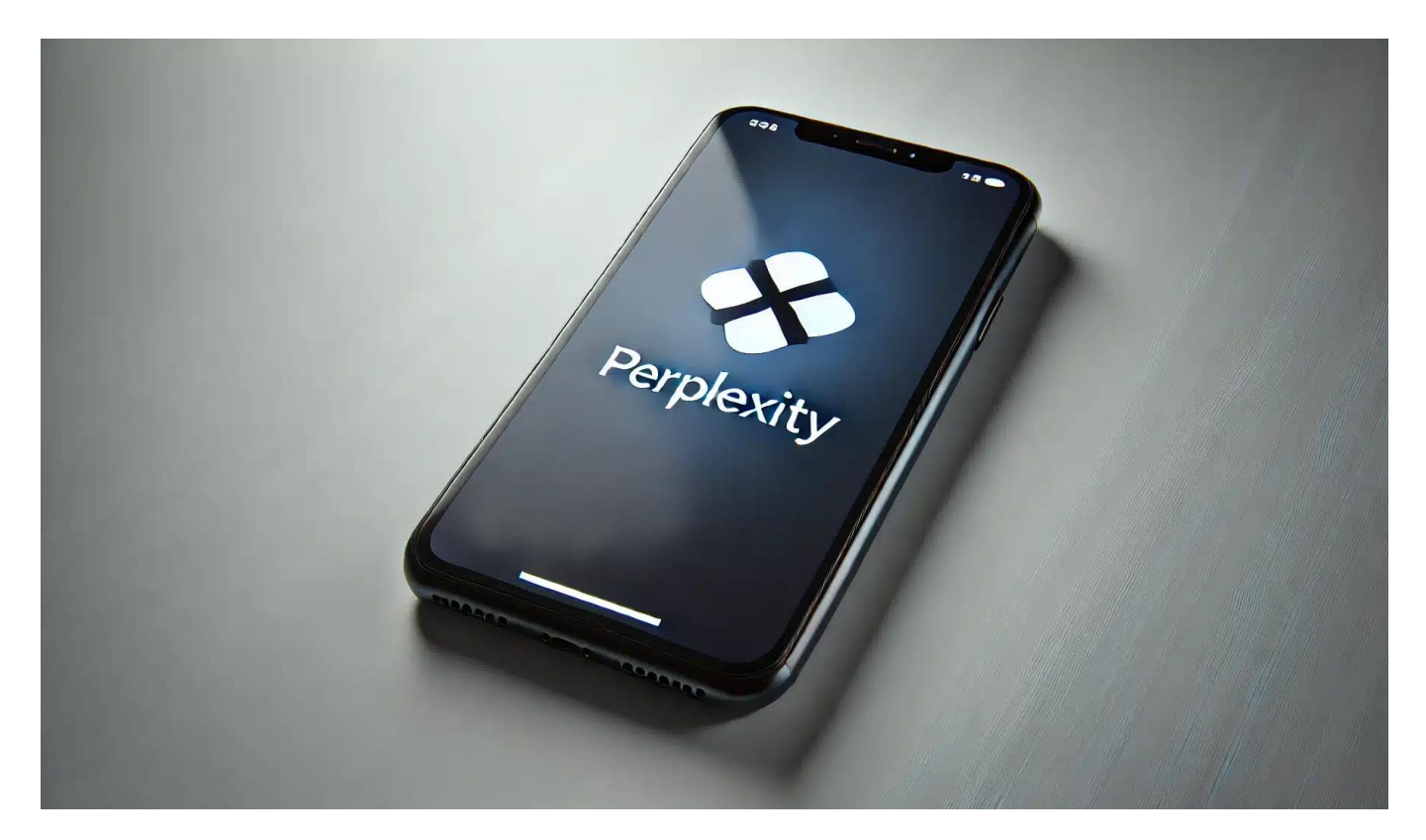

Stell dir vor, du hättest einen persönlichen Assistenten, der nicht nur alle deine Fragen beantwortet, sondern auch immer auf dem neuesten Stand ist und dir zuverlässige Quellen liefert.

Klingt zu gut, um wahr zu sein? Nicht mit Perplexity! Entdecke, wie dieses innovative KI-Tool deine Art zu recherchieren und zu lernen revolutionieren kann.

Du fragst dich wahrscheinlich, was Perplexity von anderen KI-Chatbots unterscheidet. Nun, stell dir vor, du könntest ChatGPT mit einer Suchmaschine und einem Faktenprüfer kreuzen. Das Ergebnis wäre Perplexity: ein leistungsstarker KI-Assistent, der nicht nur antwortet, sondern auch erklärt, woher er seine Informationen hat.

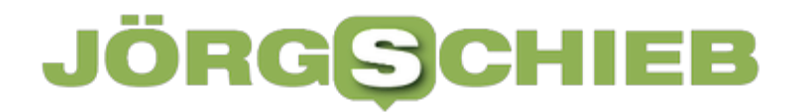

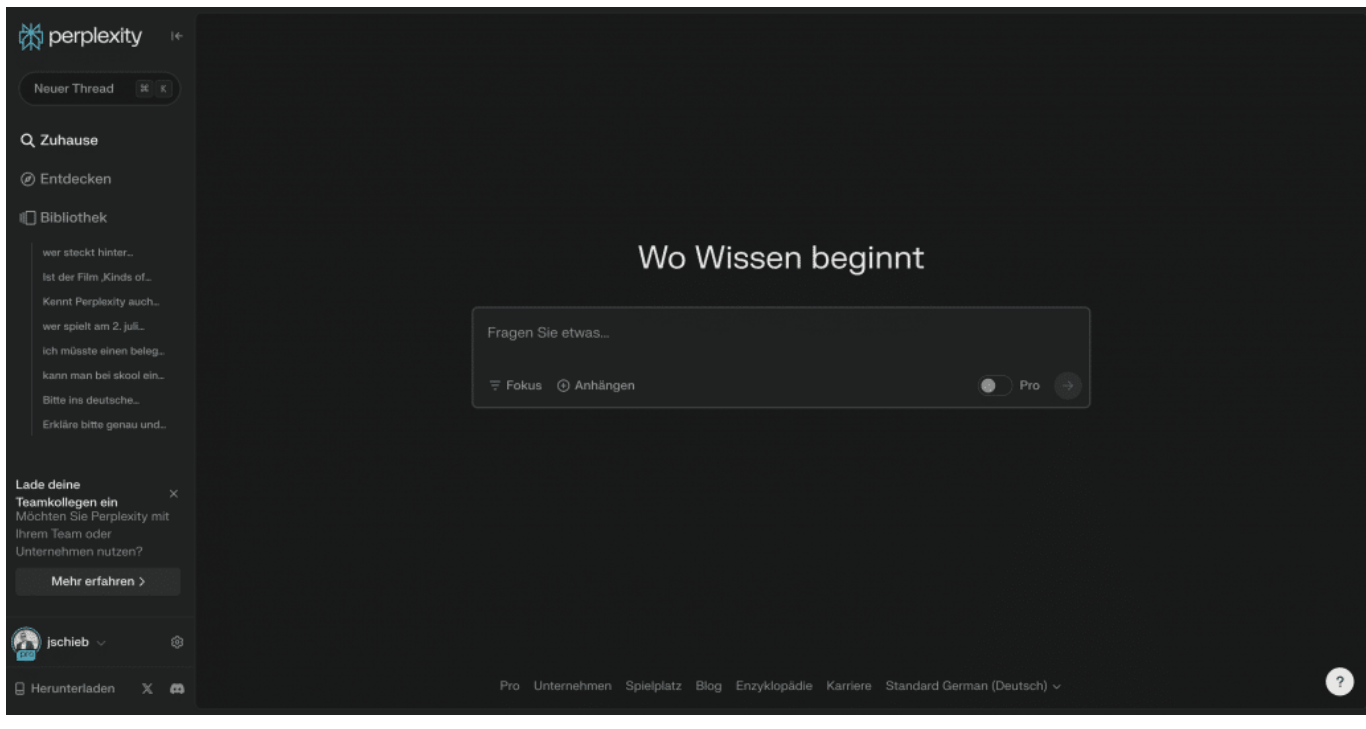

#### **Was ist Perplexity und wer steckt dahinter?**

Perplexity ist ein KI-gestützter Chatbot, der im Dezember 2022 von einer Gruppe ehemaliger Mitarbeiter von OpenAI, Meta und Google gegründet wurde. Das Unternehmen hat seinen Sitz in San Francisco und wird von Aravind Srinivas geleitet, der zuvor bei OpenAI tätig war.

Der Name "Perplexity" ist clever gewählt. In der Welt der künstlichen Intelligenz bezieht sich "Perplexity" auf ein Maß dafür, wie gut ein Sprachmodell eine Sequenz von Wörtern vorhersagen kann.

Je niedriger die Perplexity, desto besser versteht das Modell den Kontext und kann präzisere Vorhersagen treffen. Indem sie ihrem Dienst diesen Namen gaben, signalisieren die Gründer ihr Ziel: ein KI-Tool zu schaffen, das Sprache

und Kontext so gut versteht, dass es präzise und hilfreiche Antworten geben kann.

Perplexity unterscheidet sich von anderen Chatbots dadurch, dass es nicht nur auf ein vortrainiertes Sprachmodell zurückgreift, sondern aktiv das Internet durchsucht, um die aktuellsten und relevantesten Informationen zu finden. Es ist wie ein persönlicher Forschungsassistent, der in Echtzeit für dich arbeitet.

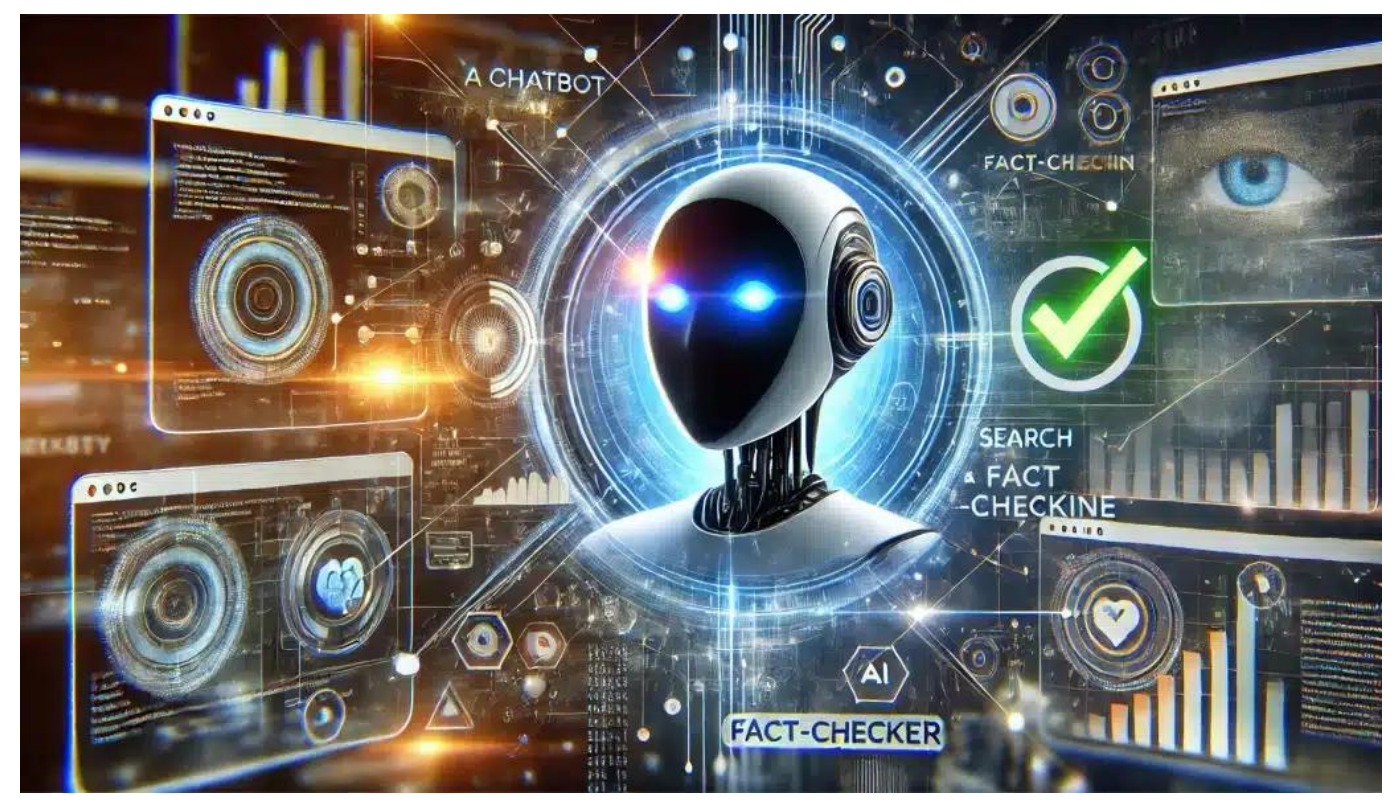

Perplexity ist von Ex-Mitarbeitern bei OpenAI (ChatGPT) entwickelt worden

#### **Die Stärken von Perplexity: Aktualität und Quellenangaben**

Eine der größten Stärken von Perplexity ist seine Fähigkeit, auch über aktuelle Ereignisse Auskunft zu geben. Anders als viele andere KI-Modelle, deren Wissen

zu einem bestimmten Zeitpunkt "eingefroren" wurde, kann Perplexity auf die neuesten Online-Informationen zugreifen.

Stell dir vor, du möchtest wissen, wer das letzte Grand-Slam-Turnier gewonnen hat. Während ein statisches KI-Modell dir vielleicht eine veraltete Antwort geben würde, kann Perplexity die aktuellsten Ergebnisse liefern. Wenn du zum Beispiel fragst: "Wer hat die Australian Open 2024 gewonnen?", wird Perplexity dir nicht nur den Namen des Siegers nennen, sondern auch Details zum Turnierverlauf und vielleicht sogar Reaktionen aus der Tenniswelt liefern.

Ein weiterer wesentlicher Vorteil von Perplexity ist die Angabe von Quellen. Jede Antwort wird mit Links zu den verwendeten Informationsquellen versehen. Das erhöht nicht nur die Glaubwürdigkeit der Antworten, sondern gibt dir auch die Möglichkeit, selbst tiefer in ein Thema einzutauchen.

Nehmen wir an, du fragst nach den Auswirkungen des Klimawandels auf die Arktis. Perplexity wird dir nicht nur eine zusammenfassende Antwort geben, sondern auch Links zu wissenschaftlichen Studien, Berichten von Umweltorganisationen und aktuellen Nachrichten zum Thema bereitstellen. So kannst du die Informationen selbst verifizieren und bei Bedarf weiter recherchieren.

**Jörg Schieb | Digital und KI** Digital und KI verständlich erklärt: News, Einordnungen und konkrete Hilfe für Dich https://www.schieb.de

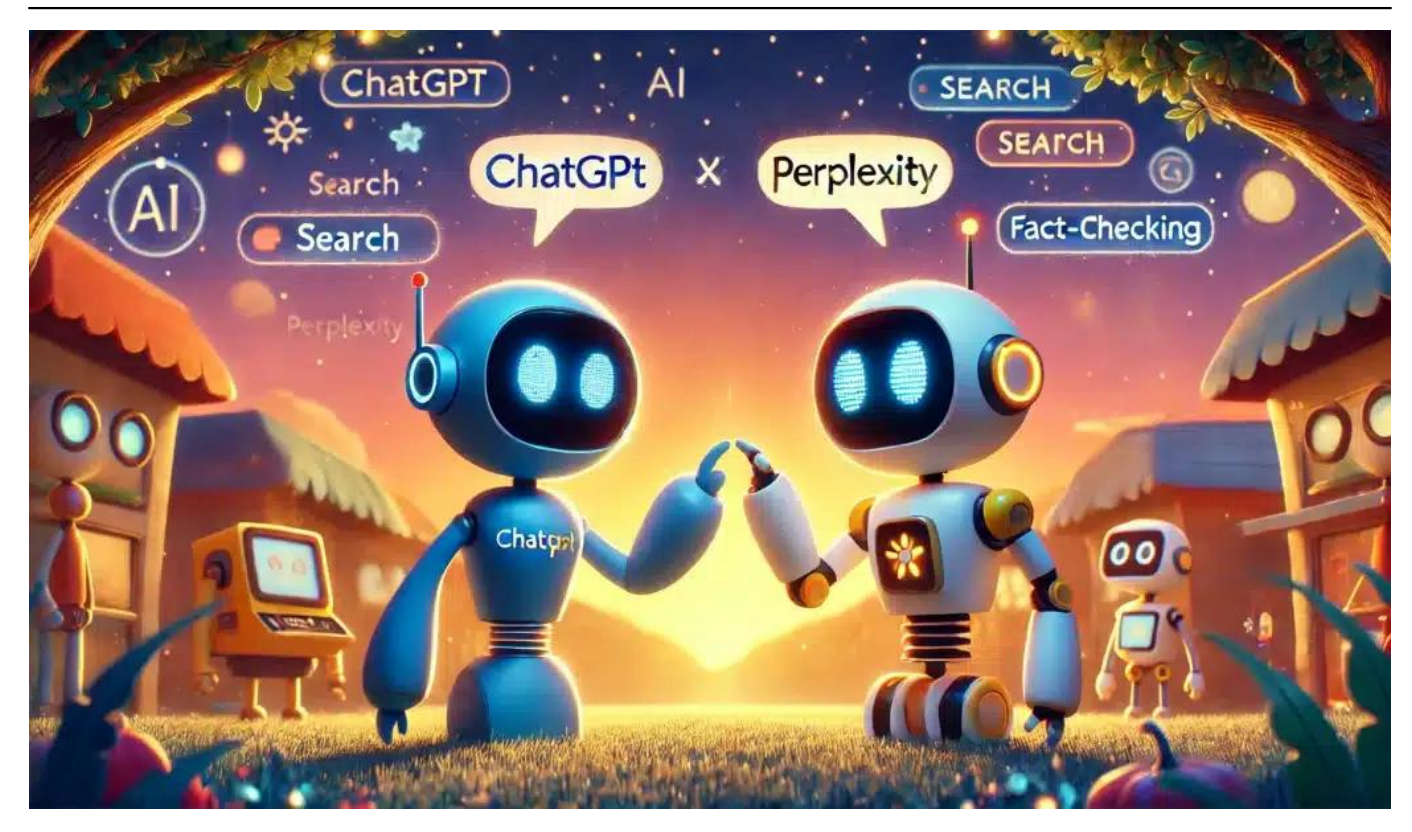

#### **Wie Perplexity deinen Alltag bereichern kann**

Perplexity kann in vielen Alltagssituationen ein nützlicher Begleiter sein. Hier sind einige Beispiele:

1. Reiseplanung: Du planst einen Urlaub in einem Land, das du noch nie besucht hast? Frag Perplexity nach den besten Reisezeiten, Sehenswürdigkeiten, kulturellen Besonderheiten und aktuellen Einreisebestimmungen. Du erhältst nicht nur umfassende Informationen, sondern auch Links zu offiziellen Reiseportalen und aktuellen Reiseberichten.

- 2. Kochunterstützung: Du hast Zutaten im Kühlschrank, weißt aber nicht, was du daraus kochen sollst? Gib Perplexity eine Liste deiner verfügbaren Zutaten, und es wird dir Rezeptvorschläge machen, komplett mit Zubereitungsanleitung und Nährwertinformationen. Zusätzlich erhältst du Links zu Kochwebsites und Food-Blogs für weitere Inspiration.
- 3. Technische Problemlösung: Dein Smartphone macht Probleme? Beschreibe Perplexity das Problem, und es wird dir Schritt-für-Schritt-Anleitungen zur Fehlerbehebung geben, basierend auf den neuesten Informationen aus Tech-Foren und Herstellersupport-Seiten.
- 4. Aktuelle Ereignisse verstehen: Du hast von einem wichtigen politischen Ereignis gehört, verstehst aber den Kontext nicht ganz? Perplexity kann dir einen Überblick über die Situation geben, die Hintergründe erklären und dich mit Links zu fundierten Nachrichtenartikeln und Analysen versorgen.

#### **Die Herausforderungen und Grenzen von Perplexity**

Trotz seiner beeindruckenden Fähigkeiten ist Perplexity nicht perfekt. Es gibt einige Herausforderungen und Grenzen, die du im Hinterkopf behalten solltest:

1. Informationsüberflutung: Manchmal kann Perplexity so viele Informationen liefern, dass es überwältigend sein kann. Es liegt an dir, die relevanten Teile herauszufiltern.

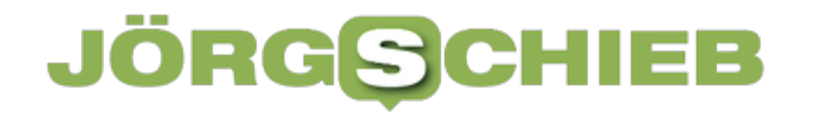

- 2. Mögliche Verzerrungen: Obwohl Perplexity versucht, objektiv zu sein, kann es die Voreingenommenheit seiner Quellen widerspiegeln. Es ist wichtig, kritisch zu bleiben und bei kontroversen Themen mehrere Perspektiven zu berücksichtigen.
- 3. Sprachliche Einschränkungen: Während Perplexity in vielen Sprachen funktioniert, ist seine Leistung in weniger verbreiteten Sprachen möglicherweise nicht so gut wie im Englischen.
- 4. Datenschutzbedenken: Da Perplexity aktiv im Internet sucht, solltest du vorsichtig sein, keine sensiblen persönlichen Informationen in deine Anfragen einzubeziehen.

#### **Perplexity vs. andere KI-Chatbots: Ein Vergleich**

Um die Einzigartigkeit von Perplexity zu verstehen, lohnt sich ein Vergleich mit anderen bekannten KI-Chatbots:

- 1. ChatGPT: Während ChatGPT auf einem großen, aber statischen Datensatz trainiert wurde, greift Perplexity auf aktuelle Online-Informationen zu. ChatGPT kann kreativere und freiere Antworten geben, aber Perplexity ist bei aktuellen Ereignissen und faktenbasierten Fragen im Vorteil.
- 2. Google Bard: Ähnlich wie Perplexity hat auch Google Bard Zugriff auf

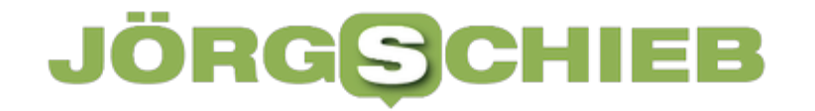

aktuelle Informationen. Allerdings ist Perplexity transparenter in Bezug auf seine Quellen und bietet oft detailliertere Antworten.

- 3. Bing Chat: Microsofts KI-Assistent ähnelt Perplexity in der Fähigkeit, aktuelle Informationen zu liefern. Perplexity hebt sich jedoch durch seine benutzerfreundlichere Oberfläche und die konsequentere Quellenangabe ab.
- 4. Anthropic's Claude: Claude ist bekannt für seine ethischen Überlegungen und detaillierten Antworten. Perplexity punktet hingegen mit seiner Aktualität und den direkten Quellenverweisen.

#### **Wie du Perplexity effektiv nutzen kannst**

Um das Beste aus Perplexity herauszuholen, hier einige Tipps:

- 1. Sei präzise: Je genauer deine Frage, desto relevanter wird die Antwort sein. Statt "Erzähl mir etwas über Elektroautos" frag lieber "Was sind die Vor- und Nachteile von Elektroautos im Vergleich zu Benzinfahrzeugen in Bezug auf Umweltauswirkungen und Gesamtbetriebskosten?"
- 2. Nutze die Quellen: Klicke auf die bereitgestellten Links, um tiefer in ein Thema einzutauchen. So kannst du die Informationen verifizieren und dein Wissen erweitern.

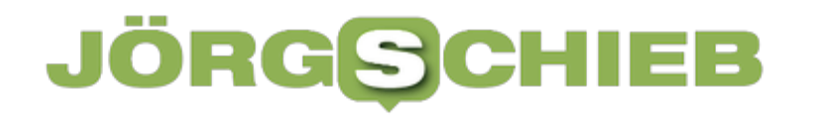

- 3. Stelle Folgefragen: Wenn du mit einer Antwort nicht zufrieden bist oder mehr Details benötigst, zögere nicht nachzuhaken. Perplexity kann auf vorherige Antworten aufbauen.
- 4. Vergleiche Perspektiven: Bei kontroversen Themen kannst du Perplexity bitten, verschiedene Standpunkte darzulegen. So erhältst du ein ausgewogeneres Bild.
- 5. Nutze es als Startpunkt: Perplexity ist ein hervorragendes Tool für den Einstieg in ein Thema. Nutze es, um einen Überblick zu bekommen und identifiziere dann Bereiche, in denen du tiefer recherchieren möchtest.

#### **Die Zukunft von Perplexity: Wohin geht die Reise?**

Perplexity entwickelt sich ständig weiter. Einige mögliche zukünftige Entwicklungen könnten sein:

- 1. Verbesserte multimodale Fähigkeiten: Die Möglichkeit, Bilder und Audio zu verarbeiten und zu analysieren, könnte Perplexity noch vielseitiger machen.
- 2. Personalisierung: Zukünftige Versionen könnten deine Interessen und deinen Wissenstand berücksichtigen, um noch relevantere Antworten zu liefern.

- 3. Erweiterte Sprachunterstützung: Eine Verbesserung der Leistung in weniger verbreiteten Sprachen könnte Perplexity für ein noch breiteres globales Publikum zugänglich machen.
- 4. Integration mit anderen Tools: Die Möglichkeit, Perplexity nahtlos in Produktivitäts-Apps oder Lernplattformen zu integrieren, könnte seinen Nutzen weiter steigern.
- 5. Verbessertes Faktencheck-System: Noch sophistiziertere Methoden zur Überprüfung und Validierung von Informationen könnten die Zuverlässigkeit weiter erhöhen.

#### **Ethische Überlegungen und verantwortungsvoller Einsatz**

Mit großer Macht kommt große Verantwortung. Als Nutzer von Perplexity solltest du einige ethische Aspekte berücksichtigen:

- 1. Kritisches Denken: Auch wenn Perplexity beeindruckend genau ist, solltest du die Informationen nicht blind akzeptieren. Übe dich in kritischem Denken und überprüfe wichtige Informationen.
- 2. Urheberrecht beachten: Wenn du Informationen von Perplexity in deiner eigenen Arbeit verwendest, stelle sicher, dass du die ursprünglichen

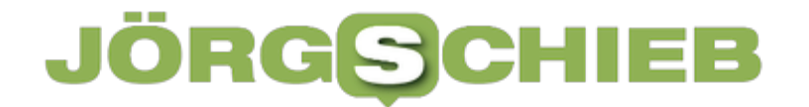

Quellen korrekt zitierst.

- 3. Privatsphäre schützen: Sei vorsichtig mit den persönlichen Informationen, die du in deinen Anfragen preisgibst.
- 4. Bewusstsein für KI-Grenzen: Verstehe, dass Perplexity, wie alle KI-Systeme, Grenzen hat. Es kann Fehler machen oder voreingenommen sein.
- 5. Verantwortungsvoller Einsatz: Nutze Perplexity, um dein Wissen zu erweitern und informierte Entscheidungen zu treffen, nicht um Fehlinformationen zu verbreiten oder anderen zu schaden.

#### **Fazit: Perplexity als Werkzeug für lebenslanges Lernen**

Perplexity ist mehr als nur ein weiterer KI-Chatbot. Es ist ein leistungsfähiges Werkzeug für lebenslanges Lernen und informierte Entscheidungsfindung. Mit seiner Fähigkeit, aktuelle Informationen zu liefern und Quellen transparent zu machen, überbrückt es die Lücke zwischen statischen Wissensdatenbanken und der sich ständig verändernden Welt um uns herum.

Ob du nun ein Student bist, der nach zuverlässigen Quellen für eine Hausarbeit sucht, ein Berufstätiger, der sich über die neuesten Branchentrends informieren möchte, oder einfach ein neugieriger Geist, der die Welt besser verstehen will - Perplexity kann ein wertvoller Begleiter auf deiner Wissensreise sein.

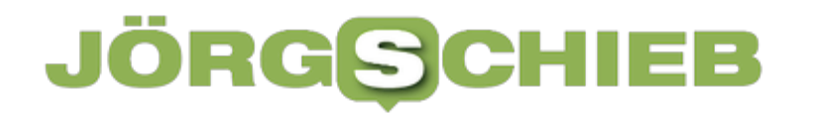

Denk daran: Perplexity ist ein Werkzeug, kein Ersatz für menschliches Denken und Urteilsvermögen. Nutze es weise, hinterfrage kritisch und lass dich von der Fülle an Informationen inspirieren, dein Wissen ständig zu erweitern und zu vertiefen. In einer Welt, die sich schneller denn je verändert, kann Perplexity dir helfen, immer einen Schritt voraus zu sein.

**Jörg Schieb | Digital und KI** Digital und KI verständlich erklärt: News, Einordnungen und konkrete Hilfe für Dich https://www.schieb.de

#### **Bezahlen mit dem Handy: Wero will Alternative zu Paypal werden**

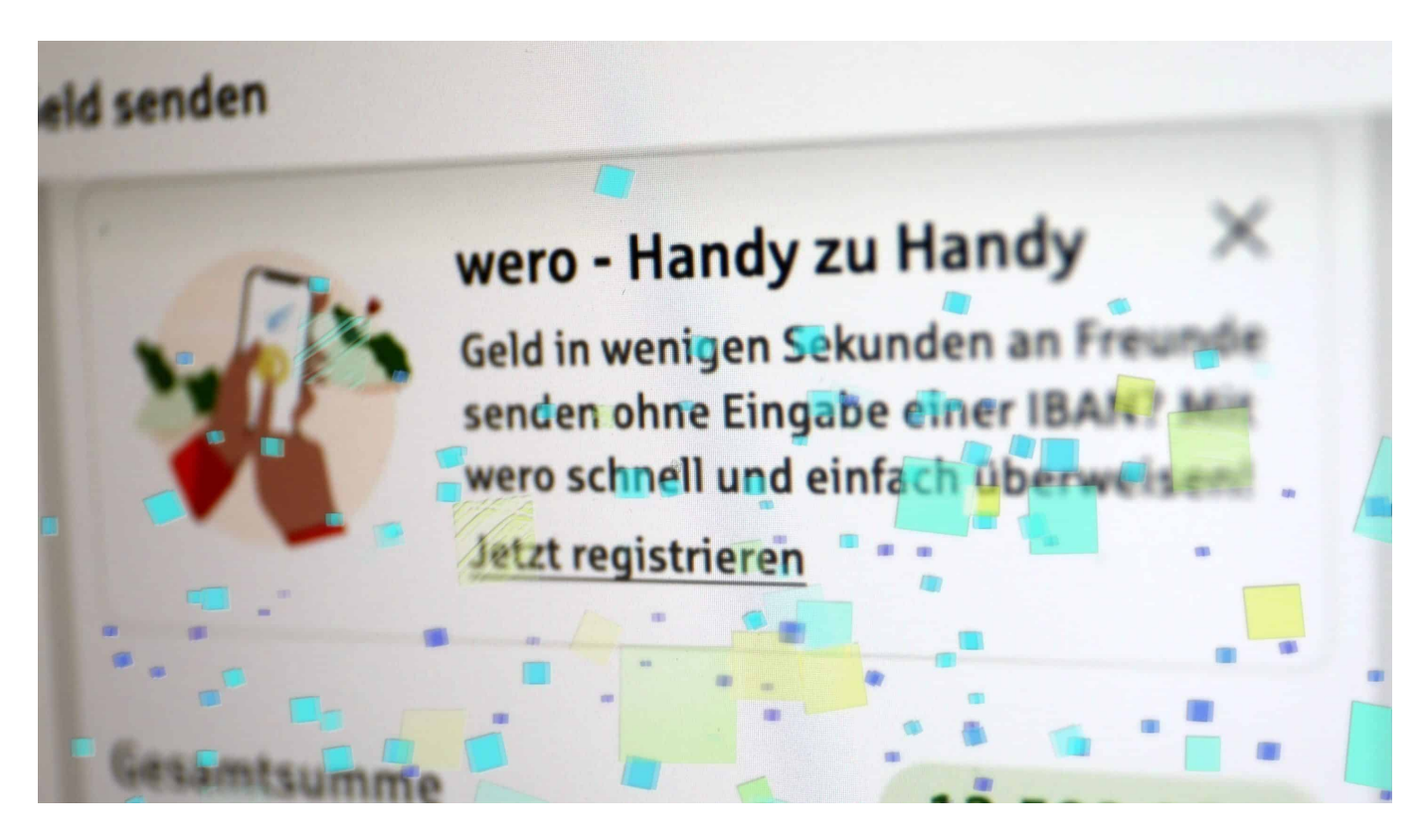

Europäische Banken haben ein eigenes Zahlsystem für die mobile Welt eingeführt: Wero. Damit sind Zahlungen von Handy auf Handy möglich – allerdings über die klassischen Bankkonten. Eine Alternative zu Paypal?

Mit dem Smartphone bezahlen oder Geld überweisen: Das war bislang eine Domäne von Paypal, Apple Pay und Google Pay. Doch jetzt kommt mit Wero eine europäische Lösung, die den amerikanischen Schwergewichten etwas entgegensetzen will. Das Prinzip ist vergleichbar mit "Twint", das in der Schweiz bereits sehr populär ist.

#### **Die Realität: Paypal, Apple Pay und Google Pay**

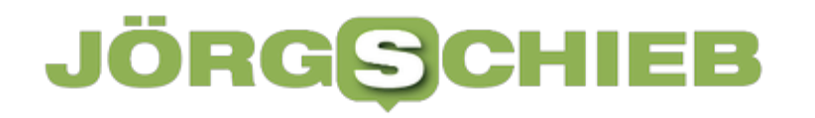

Mobile Bezahllösungen wie PayPal, Apple Pay und Google Pay haben in den letzten Jahren die Art und Weise, wie wir Einkäufe tätigen, revolutioniert. PayPal, gegründet 1998, war einer der Vorreiter im Bereich der digitalen Zahlungen und ermöglichte zunächst hauptsächlich Online-Transaktionen.

Mit der Einführung der mobilen App 2008 wurde PayPal auch für Zahlungen im stationären Handel relevant. Apple Pay, 2014 eingeführt, und Google Pay, das 2015 als Android Pay startete und 2018 in Google Pay umbenannt wurde, folgten später und konzentrierten sich von Anfang an auf kontaktlose Zahlungen mittels NFC-Technologie.

Diese Systeme bieten den Vorteil der Bequemlichkeit – du musst nur dein Smartphone an das Bezahlterminal halten – und erhöhter Sicherheit durch Tokenisierung und biometrische Authentifizierung. Zudem ermöglichen sie schnelle Online-Zahlungen ohne die Notwendigkeit, Kartendaten manuell einzugeben.

Trotz ihrer Vorteile bringen mobile Bezahllösungen auch einige Herausforderungen mit sich.

Ein wesentlicher Nachteil ist die Abhängigkeit von einem funktionierenden Smartphone und einer stabilen Internetverbindung. Bei leeren Akkus oder in Gebieten mit schlechtem Empfang kann das Bezahlen problematisch werden.

Zudem gibt es Bedenken hinsichtlich des Datenschutzes, da diese Dienste umfangreiche Daten über das Kaufverhalten sammeln können. Die Akzeptanz im Handel ist ein weiterer Punkt: Während große Ketten oft gut ausgestattet sind, akzeptieren kleinere Geschäfte möglicherweise nur bestimmte oder gar keine mobilen Zahlungsmethoden.

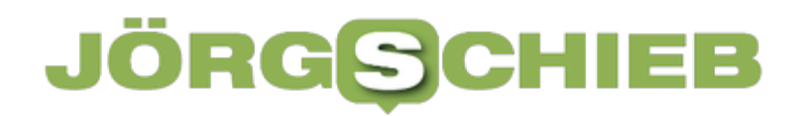

Für ältere Nutzer oder Menschen ohne Zugang zu Smartphones können diese Technologien auch eine Barriere darstellen. Trotz dieser Herausforderungen wächst die Nutzung mobiler Bezahllösungen stetig, was auf ihre Praktikabilität und die zunehmende Digitalisierung des Alltags zurückzuführen ist.

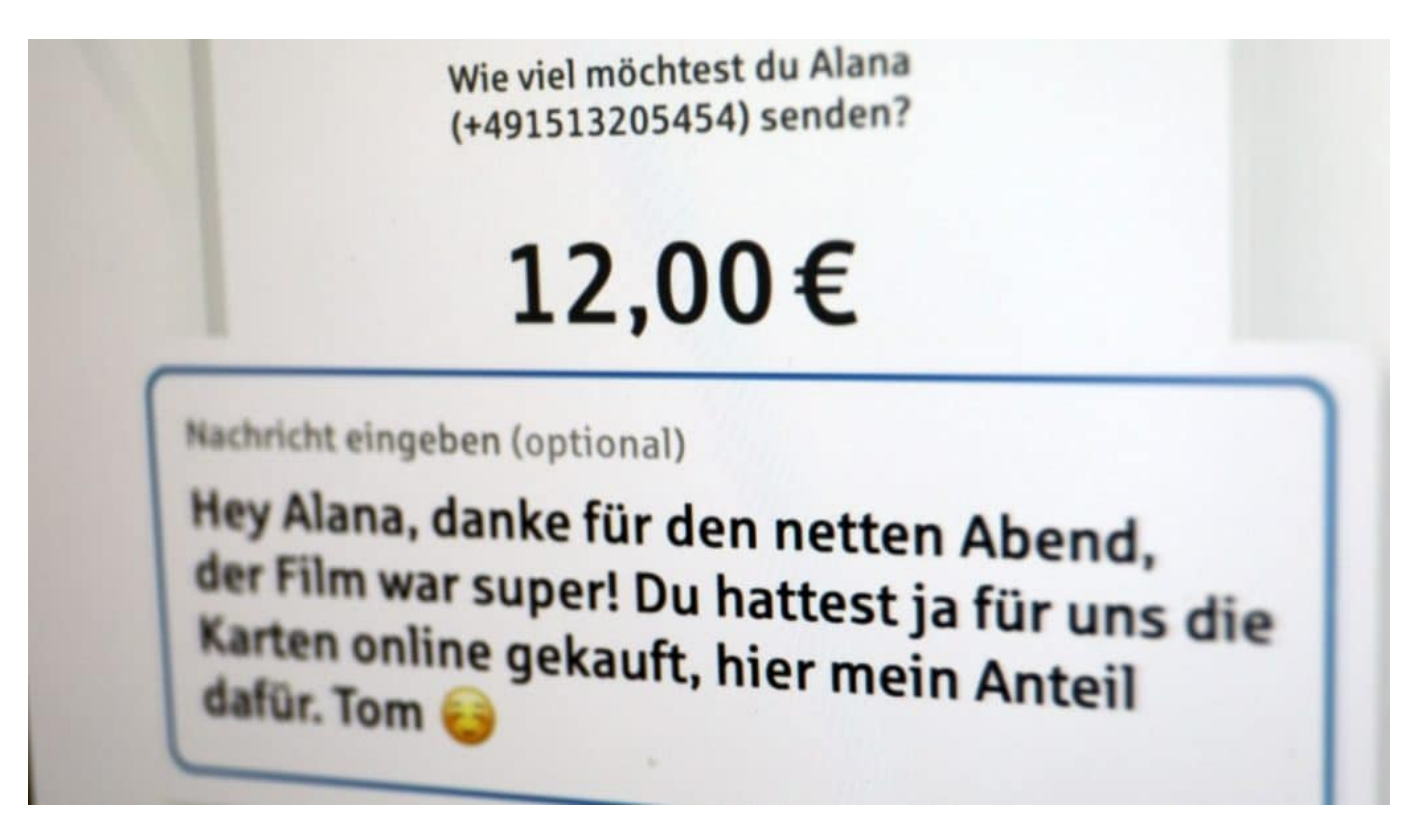

Wero erlaubt das Transferieren von Geldbeträgen innerhalb von Sekunden – ohne IBAN

#### **In 10 Sekunden Geld überwiesen**

Nun haben europäische Banken ein eigenes System auf den Weg gebracht, das eine Alternative darstellen soll.

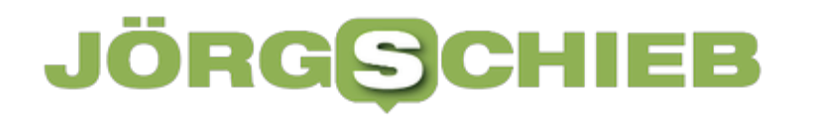

**Jörg Schieb | Digital und KI** Digital und KI verständlich erklärt: News, Einordnungen und konkrete Hilfe für Dich https://www.schieb.de

Wero macht es möglich, von einem Handy zum anderen blitzschnell Zahlungen abzuwickeln. Es braucht nur die Rufnummer des Empfängers (oder ersatzweise die E-Mail-Adresse), schon lässt sich mit dem neuen Zahlsystem Geld überweisen. Die Überweisung erfolgt in Echtzeit. Das Geld soll schon zehn Sekunden später auf dem Konto sein.

Niemand muss sich seine 22-stellige IBAN (Kontonummer) merken oder die des Empfängers eingeben.

Eine Art Blitzüberweisung per Smartphone – vor allem für den privaten Alltag gedacht. Es reicht, die Rufnummer oder wahlweise die Mail-Adresse des Empfängers zu kennen. Das Ganze funktioniert ähnlich wie bei Paypal, mit dem Unterschied, dass keine Daten mit einem amerikanischen Anbieter geteilt werden müssen und das Geld vom Bankkonto abgebucht und auf das Zielkonto gutgeschrieben wird. Wero ist keine eigene "Wallet (Geldbörse).

#### **16 europäische Banken machen mit**

Das neue europäische Bezahlsystem "Wero" kommt von der "European Payments Initiative" (EPI), zu dem 16 europäische Banken gehören, darunter die Mehrzahl der deutschen Sparkassen sowie Volks- und Raiffeisenbanken. Später sollen auch Deutsche Bank, Postbank und ING Bank dazu kommen. Commerzbank und Neo-Banken wie N24 sind nicht mit dabei.

In der ersten Phase sind lediglich Überweisungen von Konto auf Konto möglich. Ab 2025 soll Nutzer mit Wero auch online und ab 2026 im Einzelhandel bezahlen können. Spätestens dann wäre Wero auch eine Alternative zu Apple Pay und Google Pay – und das im gesamten EU-Raum.

#### **So funktioniert's: Banking-App benutzen**

Um mitzumachen, braucht man keine eigene Wero-App – die gibt es bislang gar nicht. Die neue Zahlfunktion wird nach und nach in die bankeigenen Apps integriert. Kunden der meisten Sparkassen in Deutschland sowie von Volks- und Raiffeisenbanken verwenden dazu ihre Banking-App. Dort wird die neue "Wero"-Funktion nun nach und nach integriert.

Dort muss die Zahlfunktion "Wero" auch aktiviert werden. Dort steht auch die Möglichkeit zur Verfügung, darüber unkompliziert Geld zu transferieren. Wer auch Geld empfangen möchte, etwa von Freunden, der muss in der App allerdings auch die mobile Rufnummer und/oder Mail-Adresse eintragen. Wer Geld senden möchte, gibt die Daten an – und kann einen beliebigen Betrag vom Bankkonto überweisen.

Ziel des Projekts ist, ein EU-weit einheitliches System zu haben. Denn Giro-Pay funktioniert längst nicht in allen Ländern. Wero soll nach und nach zu einem vollständigen Zahlsystem ausgebaut werden.

**Jörg Schieb | Digital und KI** Digital und KI verständlich erklärt: News, Einordnungen und konkrete Hilfe für Dich https://www.schieb.de

#### **Windows 10/11: Wenn die Taskleiste verschwindet**

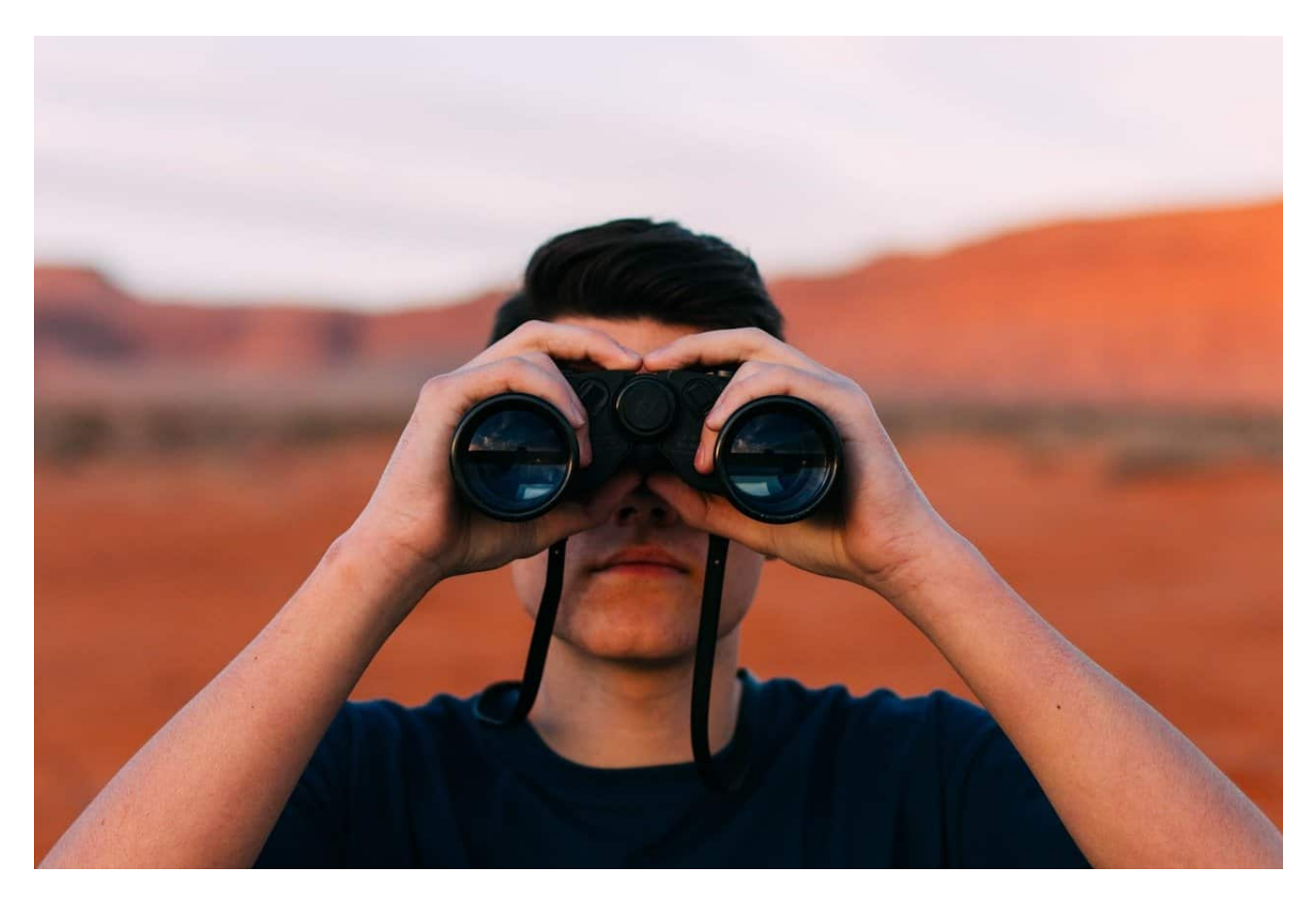

Es gibt wenig Ärgerlicheres, als wenn ihr euren Windows PC bedienen müsst, der sich aber verweigert. Das passiert immer zur Unzeit, und wenn dann auch noch eine verschwundene Taskleiste mit all euren Apps die Ursache ist, ist guter Rat teuer. Es sei denn, ihr lest weiter.

#### **Allgemeines zum Task-Manager**

Der Task Manager ist die zentrale Anlaufstelle, um die Performance eures Windows 11-PCs zu beeinflussen. Er zeigt die laufenden Apps an, aber auch die Prozesse, die nicht als eigene Apps in der Taskleiste sichtbar sind. Für jede

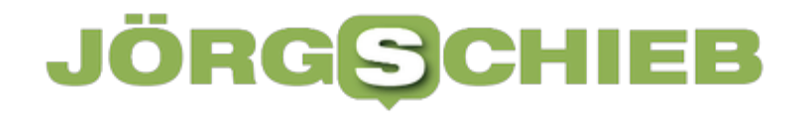

dieser laufenden Aufgaben könnt Ihr dann sehen, welche Last die auf Prozessor, Speicher, Datenträger und Netzwerk ausüben.

- Drückt gleichzeitig die Tasten **Alt** + **Strg** + **Entf**.
- In dem sich öffnenden kleinen Menü klickt auf **Task-Manager**.

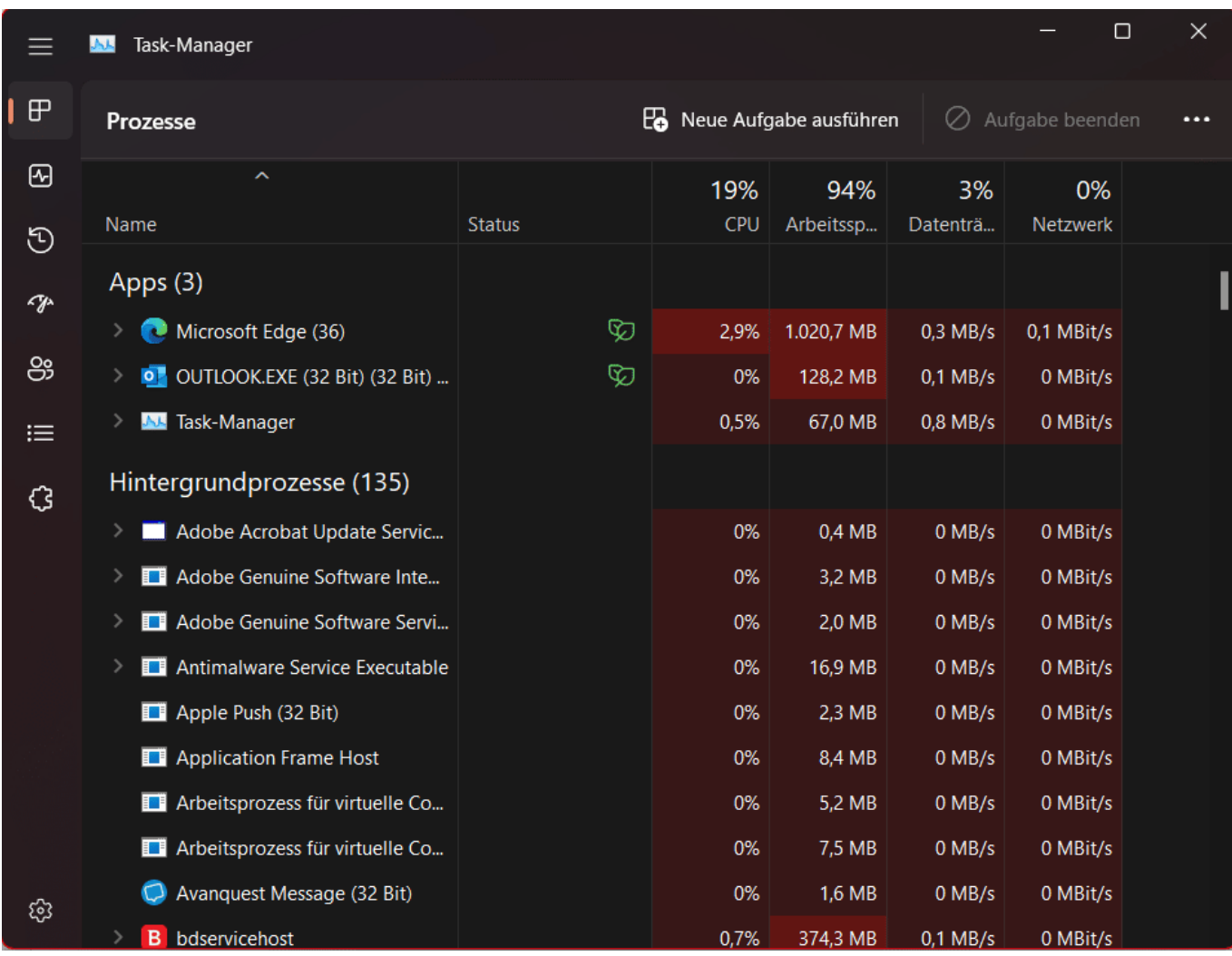

Deutlich mehr Übersicht auf einen Blick bekommt Ihr mit der **Ressourcenanzeige**, die sich jetzt über den Spalten befindet: Die zeigt die aktuelle Auslastung des Rechners an, während in den Spalten darunter die Auslastung je nach App und Prozess aufgesplittet dargestellt wird.

Hilfreich ist der **Effizienzmodus**. Der schafft eine Mittellösung zwischen dem Beenden eines Dienstes/einer App, um Ressourcen frei zu machen und dem Laufenlassen, auch wenn der Dienst/die App das System stark belastet. Er bremst Prozesse sowohl von der Prozessorpriorität als auch vom Energieverbrauch. Er kann aber eben auch dazu führen, dass die Windows-Oberfläche blockiert.

- Klickt mit der rechten Maustaste auf einen Dienst/eine App.
- Klickt auf **Effizienz Modus**.
- Bestätigt die Warnung durch einen Klick auf **Effizienzmodus aktivieren** bzw. deaktiviert ihn, wenn ihr Probleme feststellt.

#### **Der blockierende Explorer**

Der Explorer ist nicht nur die App, mit der ihr unter Windows Dateien und Verzeichnisse verwaltet, sondern auch der Unterbau des Systems. Der Explorer-Prozess ist beispielsweise dafür verantwortlich, dass ihr die Taskleiste bedienen könnt oder Fenster anordnen und bewegen könnt. Wenn die Taskleiste schlicht

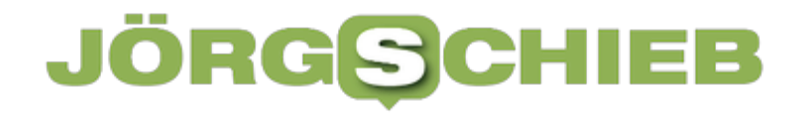

nicht vorhanden ist, dann liegt das oft daran, dass der Explorer-Prozess "hängt". Auch das könnt ihr mit dem Task Manager korrigieren:

- Startet den Task Manager wieder durch gleichzeitiges Drücken der Tasten **Alt** + **Strg** + **Entf**.
- In dem sich öffnenden kleinen Menü klickt auf **Task-Manager**.
- Gebt nun in die Suchleiste oben den Begriff **Explorer** ein.
- Klickt mit der rechten Maustaste auf den Eintrag, dann auf **Neu starten**.
- Es ist normal, dass alle Fenster kurz verschwinden, Windows ist gerade aufgeschreckt und versucht sich zu sortieren. Unter anderem dadurch, dass es den Explorer neu startet, um die Oberfläche wieder darstellen zu können.
- Das sorgt dafür, dass auch die Taskleiste wieder da ist.

**Jörg Schieb | Digital und KI** Digital und KI verständlich erklärt: News, Einordnungen und konkrete Hilfe für Dich https://www.schieb.de

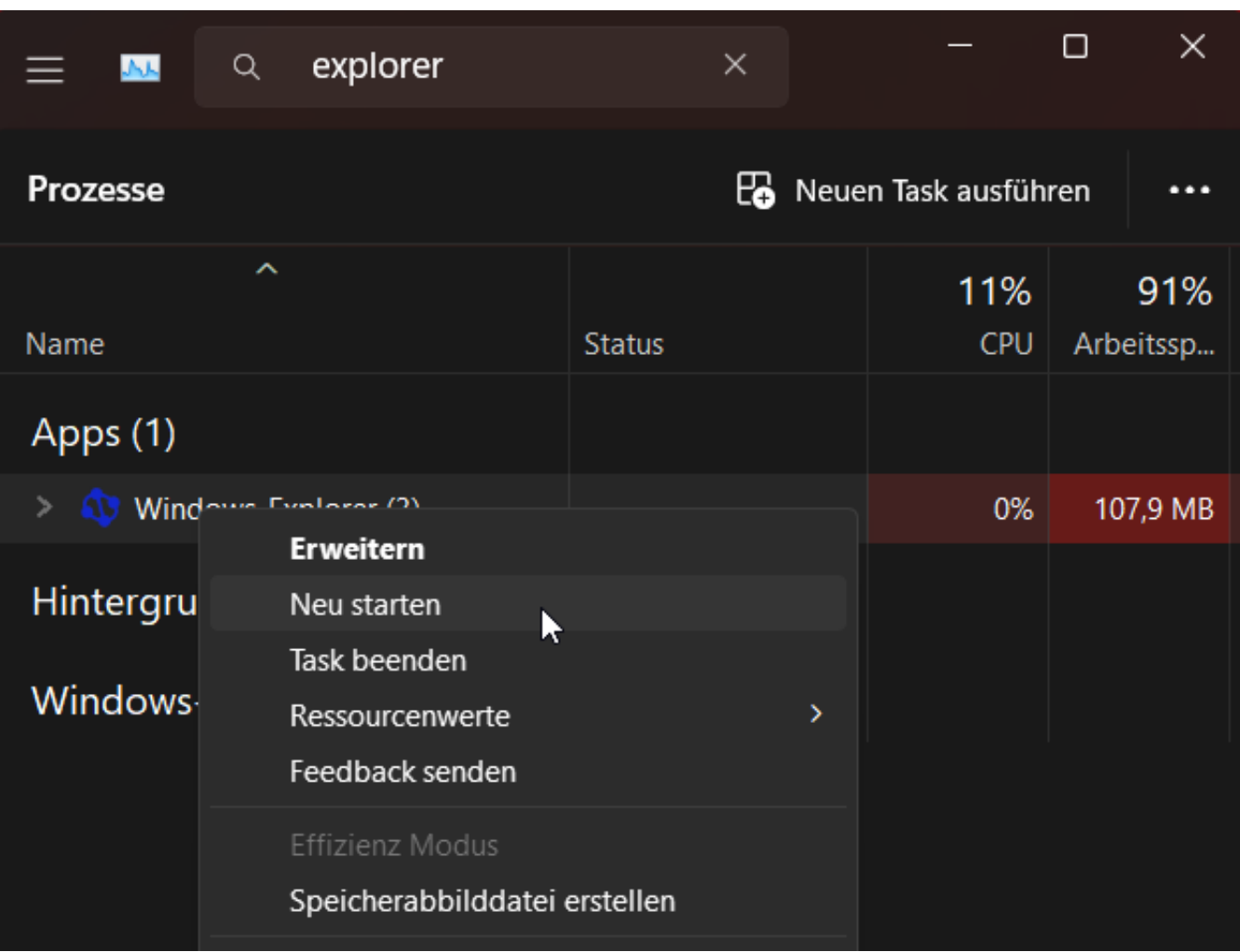